# **INTRODUCTION TO INFORMATION TECHNOLOGY MICROSOFT WORD 2010 MCQ's**

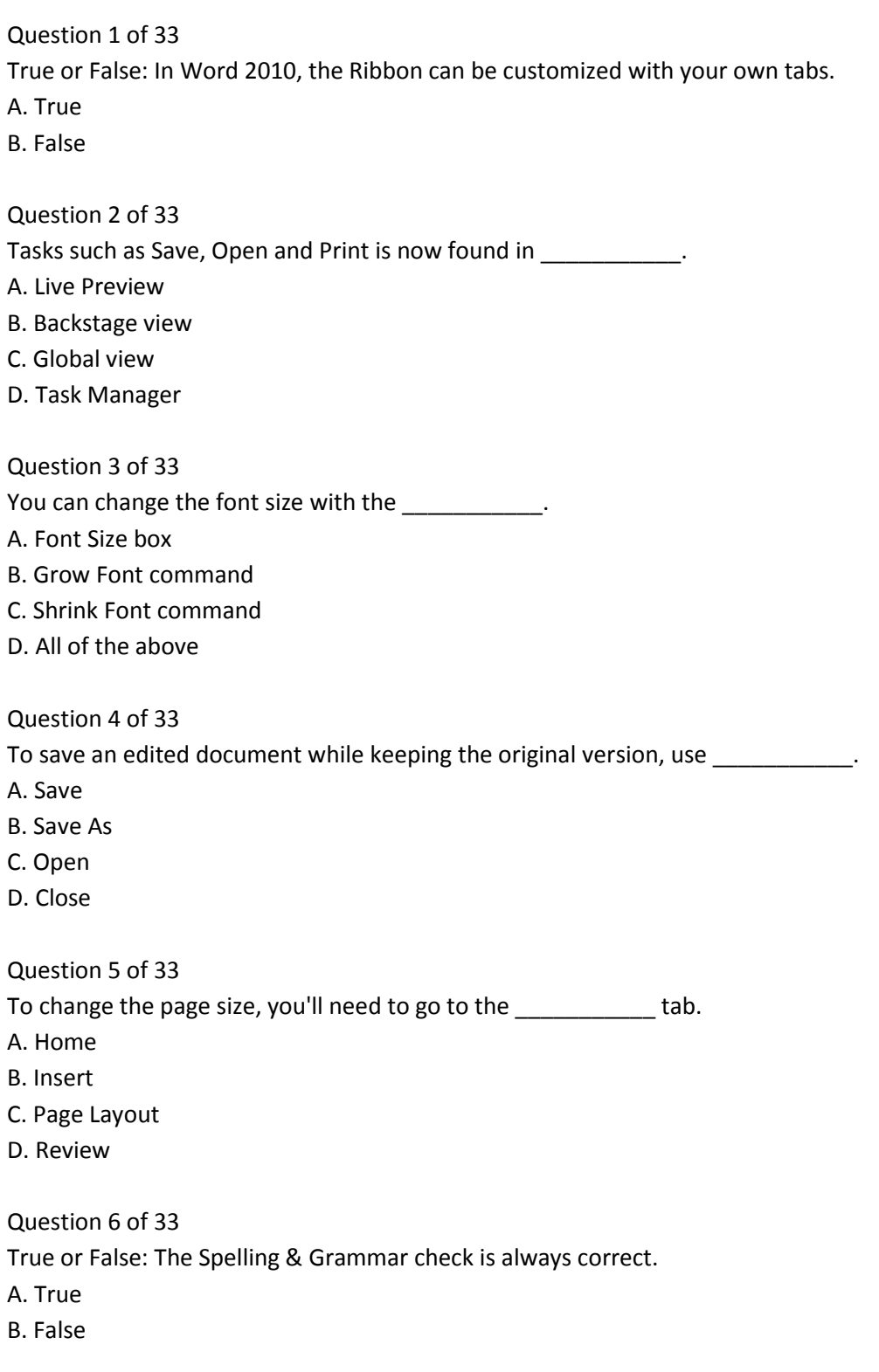

Question 7 of 33

The \_\_\_\_\_\_\_\_ wavy line indicates a contextual spelling error.

A. Red

B. Green

C. Blue

D. Purple

Question 8 of 33

The \_\_\_\_\_\_\_\_ wavy line indicates a grammar error.

A. Red

B. Green

C. Blue

D. Purple

Question 9 of 33

If you're sharing a document and don't want the spelling and grammar errors to be marked, you'll need to create **the create** for that document.

A. Styles

- B. Themes
- C. Exceptions
- D. Mail Merge

Question 10 of 33

To use more than one type of alignment in a single line, you should create \_\_\_\_\_\_\_\_\_\_\_.

- A. Landscape orientation
- B. Tab stops
- C. Shapes
- D. Page breaks

Question 11 of 33

To fine-tune paragraph spacing, go to the \_\_\_\_\_\_\_\_\_\_.

- A. Font dialog box
- B. Paragraph dialog box
- C. Line dialog box
- D. Mail Merge task pane

Question 12 of 33 To fine-tune line spacing, go to the \_\_\_\_\_\_\_\_\_\_.

A. Font dialog box

- B. Paragraph dialog box
- C. Line dialog box
- D. Mail Merge task pane

#### **From: Rahim Zulfiqar Ali**

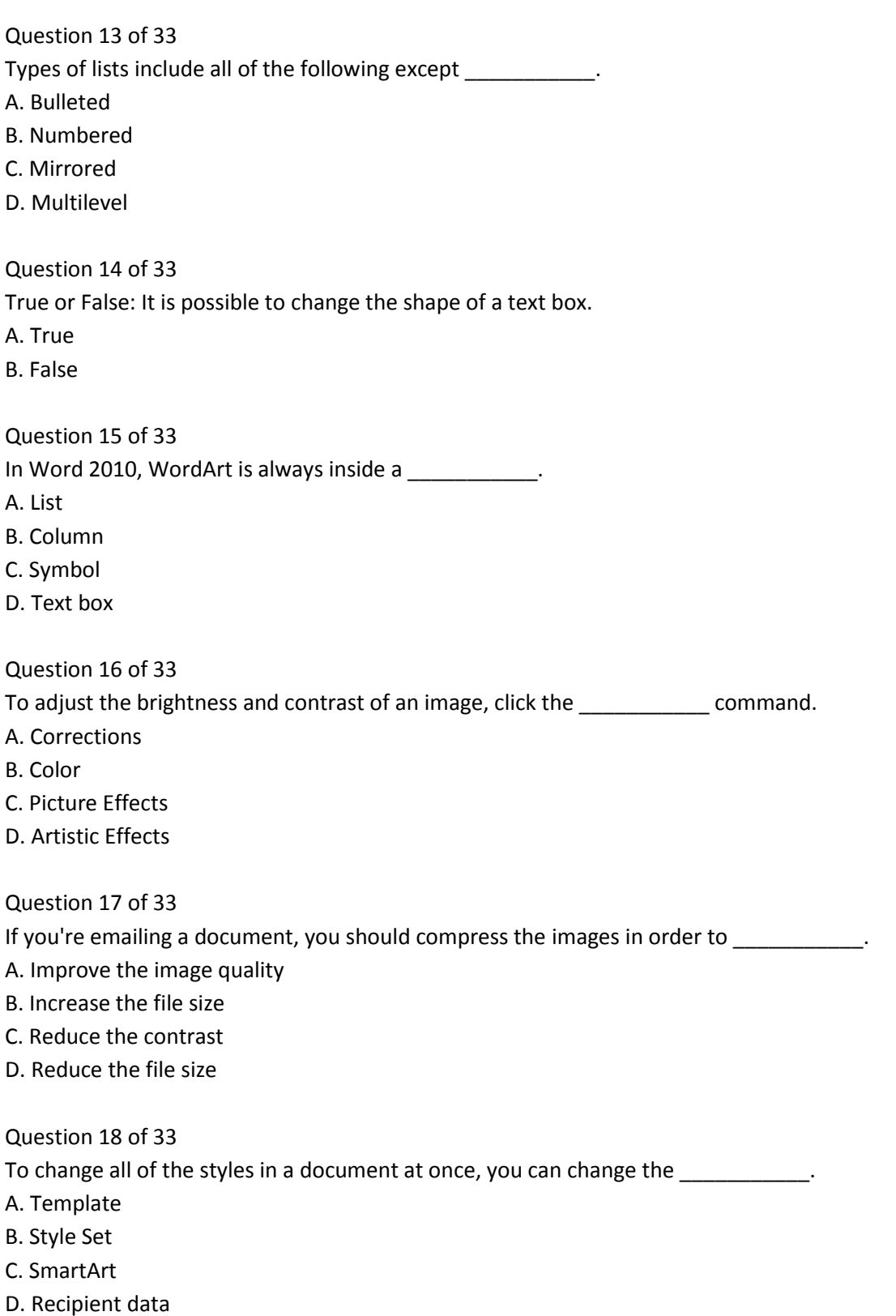

Question 19 of 33

A Theme includes all of the following except  $\qquad \qquad$ .

- A. Clip Art
- B. Colors
- C. Fonts
- D. Effects

Question 20 of 33

Which feature allows you to see how a font will look when you hover the mouse over it in the Font dropdown menu?

- A. Tab Preview
- B. Page Preview
- C. Live Preview
- D. Print Preview

Question 21 of 33

\_\_\_\_\_\_\_\_\_\_\_.

If you've edited a document without using Track Changes, you can still use the Reviewing features by

- A. Changing the Style Set
- B. Comparing documents
- C. Double-clicking Track Changes
- D. Adding a header

Question 22 of 33

To avoid revealing confidential or embarrassing information, you should \_\_\_\_\_\_\_\_\_\_\_ before sending out your document.

A. Remove comments

- B. Accept or reject tracked changes
- C. Check the document with the Document Inspector
- D. All of the above

Question 23 of 33

The Columns command is located on the \_\_\_\_\_\_ tab.

- A. Home
- B. Insert
- C. Page Layout
- D. View

Question 24 of 33 The Copy and Paste commands are located on the \_\_\_\_\_\_\_\_ tab. A. Home B. Insert

**From: Rahim Zulfiqar Ali** 

C. Formatting

D. Page Layout

Question 25 of 33 From the Print pane, you can \_\_\_\_\_\_\_\_. A. Preview your document B. Adjust the print settings C. Print your document D. All of the above Question 26 of 33 True or False: By default, breaks are hidden. A. True B. False Question 27 of 33 True or False: In a hyperlink, the address and the display text must be the same. A. True B. False Question 28 of 33 To change a shape's fill color, go to the \_\_\_\_\_\_\_\_ tab. A. Page Layout B. View C. Format D. Insert Question 29 of 33 To add text to the top of every page, you should use a \_\_\_\_\_\_\_\_. A. Spacer B. Header C. Footer D. Slider Question 30 of 33

True or False: Once you've added text to a table, you cannot add any more rows or columns.

- A. True
- B. False

Question 31 of 33 You can change the level of a shape in a SmartArt graphic by \_\_\_\_\_\_\_. A. Clicking the Promote command B. Clicking the Demote command C. Pressing the Tab key while in the task pane D. All of the above Question 32 of 33 True or False: All of the Office.com templates are certified virus-free by Microsoft. A. True B. False Question 33 of 33 To use Mail Merge, you will need a \_\_\_\_\_\_\_\_. A. Heading style B. Recipient list C. Stamp field

D. Navigation pane

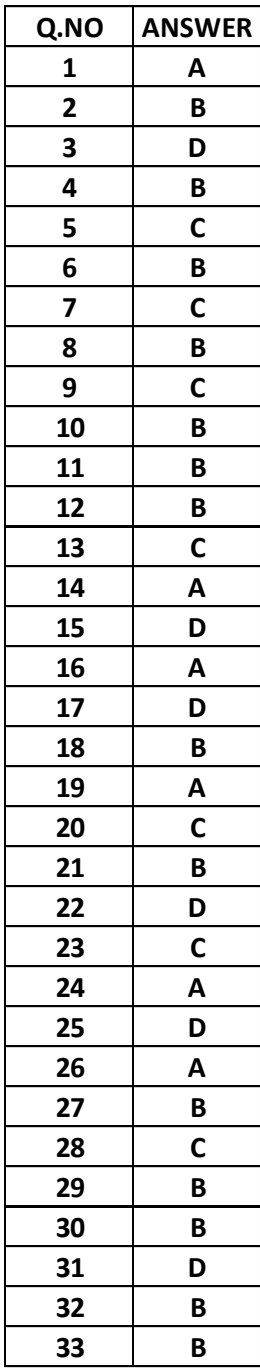